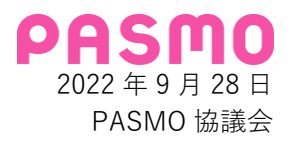

## **PASMO が Google Pay™ に対応しました。**

~Android™ 端末でのご利用が、さらに簡単・スピーディーに~

本日 2022 年 9 月 28 日より、PASMO が Google の提供する Google Pay でご利用いただけるようになりまし た。Google Pay は、Android 端末で利用できる Google Pay アプリから簡単・スピーディーに使用可能な Google の非接触決済サービスです。これにより、モバイル PASMO をインストールすることなしに Google アカウントに 登録してあるクレジットカードから PASMO の SF・電子マネーに入金(チャージ)して、電車やバス、お買い物等 でお使いいただけるようになり、Android 端末でのご利用がますます便利になります。

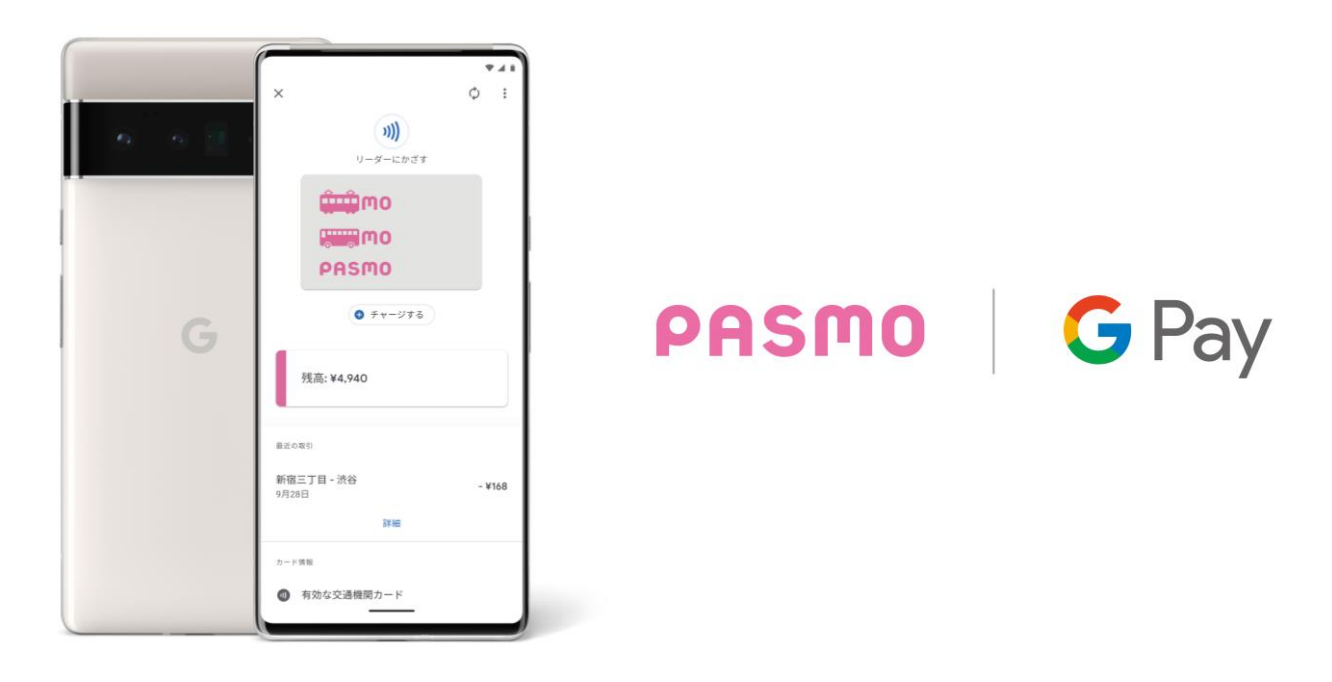

- < Google Pay の PASMO サービスの概要>
- 1. 対応端末

Google Pay は、NFC、おサイフケータイ®アプリ(6.1.5 以上)対応かつ、Android 6.0 以上の対応端末でご 利用いただけます。

2. はじめ方

はじめ方はとても簡単です。Google Pay アプリを開いて、新規に PASMO を発行してください。すでにモ バイル PASMO アプリで PASMO をご利用の方は、Google Pay アプリでも同じ PASMO を紐付けること ができるので、定期券やチャージ残額などもそのままご利用いただけます。

- 3. 主なサービス内容
	- ・ Google Pay で PASMO を発行し、鉄道・バス・お買い物などで簡単にお支払い。
	- ・ Google アカウントに登録されているクレジットカードからの入金(チャージ)。
- 4. その他
	- ・1 台の Android 端末に発行できる PASMO は 1 枚です。
	- ・今お使いの PASMO カードを移行する場合は、モバイル PASMO アプリまたはアプリダウンロード画面に 遷移しますので、モバイル PASMO アプリから設定してご利用いただけます。
	- ・新たに Google Pay アプリで PASMO を発行した方は、モバイル PASMO アプリでも同じ PASMO をご 利用いただけます。

【既存サービスとの比較】

| サービス                     | 概要                                               |                                                                                                    | モバイル PASMO | Google Pay          |
|--------------------------|--------------------------------------------------|----------------------------------------------------------------------------------------------------|------------|---------------------|
| 発行                       | 記名                                               | モバイル PASMO アプリまたは Google Pay ア<br>プリで新規発行ができ、一部のサービスは会員登                                                                                 | $\circ$    |                     |
|                          | 無記名                                              | 録無しに利用できる。                                                                                                    | $\bigcirc$ | $\circ$             |
| カードからの移行                 |                                                  | お持ちの PASMO カードからモバイル端末に移行<br>することができる。移行には会員登録が必要。                                                                                       | $\bigcirc$ | $\mathbf{\times}$ 1 |
| <b>SF</b><br>(電子<br>マネー) | モバイル PASMO<br>アプリに登録したク<br>レジットカードでの<br>入金(チャージ) | モバイル PASMO アプリにクレジットカード登録<br>することで、端末上の操作で入金(チャージ)す<br>ることができる。                                                                          | $\bigcirc$ |                     |
|                          | Google アカウント<br>に登録したクレジッ<br>トカードでの入金<br>(チャージ)  | Google Pay アプリでは、Google アカウントに<br>登録されたカードを使ってチャージができる。                                                                                  |            | O                   |
|                          | 現金での入金<br>(チャージ)                                 | モバイル PASMO 対応の券売機やバス窓口、バス<br>IC 運賃機、コンビニエンスストア等一部のお店<br>で、現金で入金(チャージ)することができる。                                                           | $\bigcirc$ | O                   |
|                          | オートチャージの<br>各種手続き                                | オートチャージ設定は、モバイル PASMO アプリ<br>によって行う。                                                                                                    | $\bigcirc$ |                     |
|                          | 残額履歴やご利用明<br>細等の確認                               | SF (電子マネー)の残額や履歴を、モバイル端末<br>の画面で確認できる。                                                                                                   | $\bigcirc$ | O                   |
|                          | SF (電子マネー)<br>の払いもどし                             | 退会時に限り、SF (電子マネー)の払いもどしを<br>行うことができる。                                                                                                    | $\bigcirc$ |                     |
| 定期券                      | 新規購入                                             | 通勤定期券、通学定期券(19歳となる年度の4月<br>1日以降が有効開始日のもの)が購入できる。                                                                                         | $\bigcirc$ |                     |
|                          | 継続購入                                             | モバイル PASMO アプリまたは Google Pay ア<br>プリから継続購入ができる。                                                                                          | $\circ$    | $\circ$             |
|                          | 区間変更                                             | 鉄道定期券(通勤定期券)のご利用途中で、転勤<br>やお引越しなどで区間を変更する場合、モバイル<br>PASMO アプリからの操作またはモバイル<br>PASMO サポートセンターにて変更の手続きを済<br>ませることができる。<br>※発売事業者が変わらない場合に限る | $\bigcirc$ |                     |
|                          | 払いもどし                                            | モバイル PASMO アプリからの操作で手続きを済<br>ませることができる。                                                                                                  | $\bigcirc$ |                     |

※1 モバイル PASMO アプリまたはアプリダウンロード画面に遷移します。

Google Pay の PASMO のはじめ方についてはこちら。 (<https://www.pasmo.co.jp/mp/and/start/gp/new/>) モバイル PASMO に関する公式ウェブサイトはこちら。 (<https://www.pasmo.co.jp/mp/and/>) Google Pay に関するウェブサイトはこちら。 ([https://pay.google.com/intl/ja\\_jp/about/](https://pay.google.com/intl/ja_jp/about/))

※PASMO、モバイル PASMO は株式会社パスモの登録商標です。 ※Google 、Android 、Google Pay は Google LLC の商標です。